# Byzer-lang\_Cifar10\_Deeplearning\_Demo

这篇会分四个部分。 $\frac{1}{2}$ 

- 1. 安装pip依赖库
- 2. 准备Cifar10 图片数据集
- 3. 分布式对图片预处理
- 4. 使用Tenforflow进行分布式模型训练
- 5. 将模型转化为UDF函数,从而能够应用在批,流,API等场景中

## 安装pip依赖库

请严格安照如下版本安装依赖库(重点关注aiohttp的版本为3.7.4),同时需要在 Byzer Driver 侧和 Ray 侧安装

#### Apache

- 1 pyarrow==4.0.1
- 2  $ray[default] == 1.8.0$
- 3 aiohttp==3.7.4
- pandas>=1.0.5; python\_version < '3.7' 4
- 5  $p$  pandas  $> = 1.2.0$ ;  $p$ y thon\_version  $> = '3.7'$
- 6 requests
- 7 matplotlib~=3.3.4
- 8 uuid~=1.30
- 9 pyjava
- 10 opencv-python

#### 可使用如下命令安装:

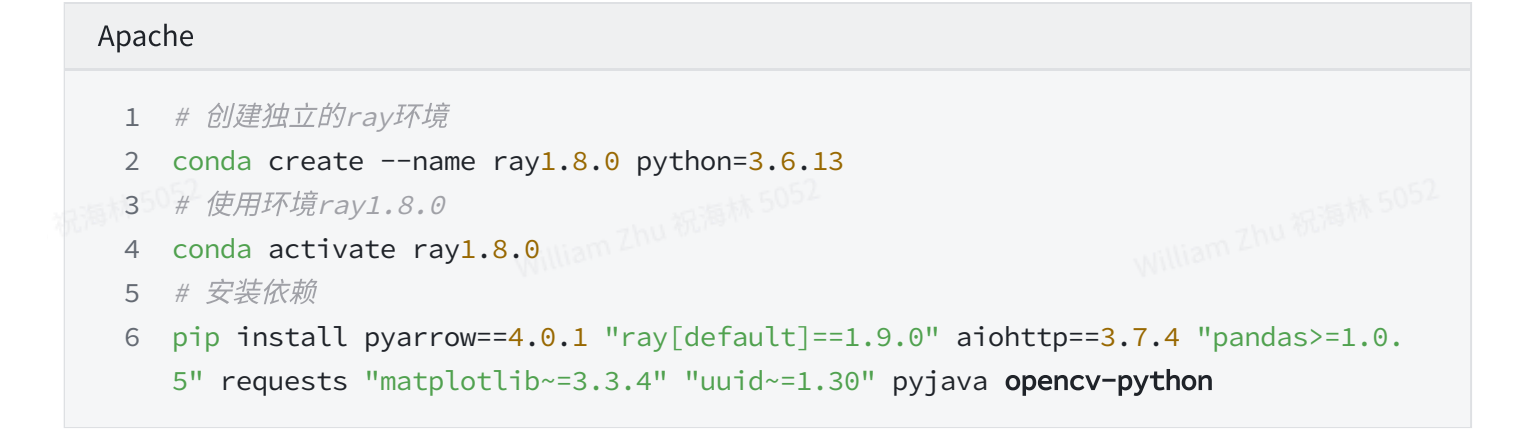

# 准备Cifar10 图片数据集

桌面版默认集成了mlsql-shell插件。如果你是自己部署的 Byzer Notebook 以及 Byzer-engine,那 么需要通过如下方式安装插件:

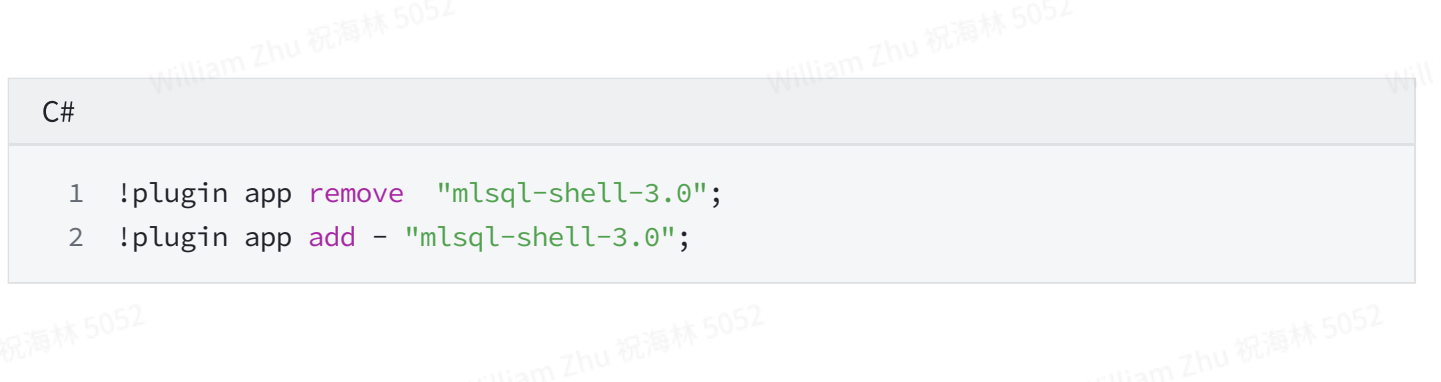

在拥有了如上插件后, 我们就是使用功能 !sh 执行shell命令了。

#### **CSS**

!sh wget ["https://github.com/allwefantasy/spark-deep-learning-toy/releases/dow](https://github.com/allwefantasy/spark-deep-learning-toy/releases/download/v0.01/cifar.tgz) 1 nloa[d/v0.01/cifar.tgz](https://github.com/allwefantasy/spark-deep-learning-toy/releases/download/v0.01/cifar.tgz)";

### 通过上面的指令下载好图片后,接着进行解压,然后拷贝到我们的引擎的存储上:

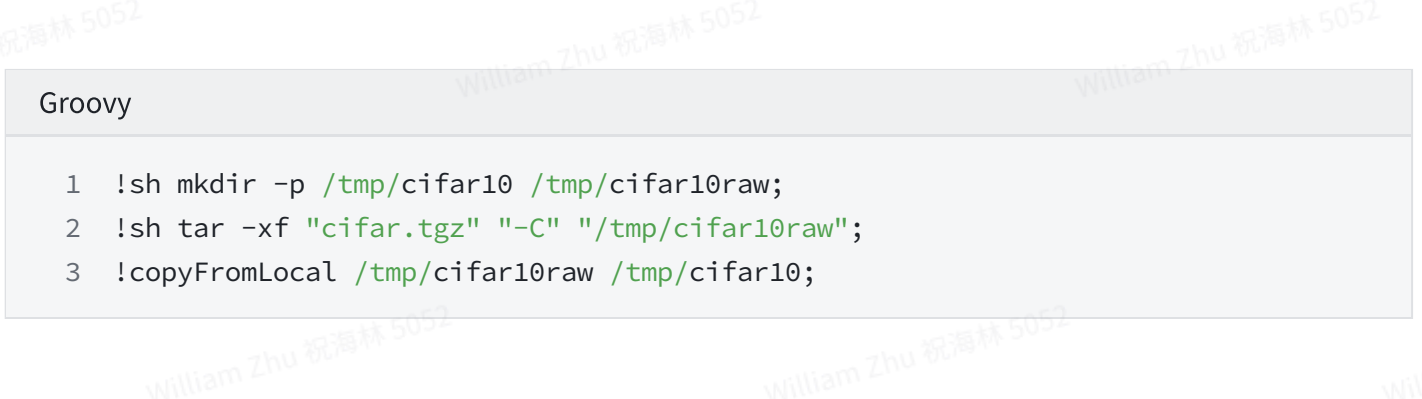

此时,如果你使用如下命令应该就可以查看到数据集:

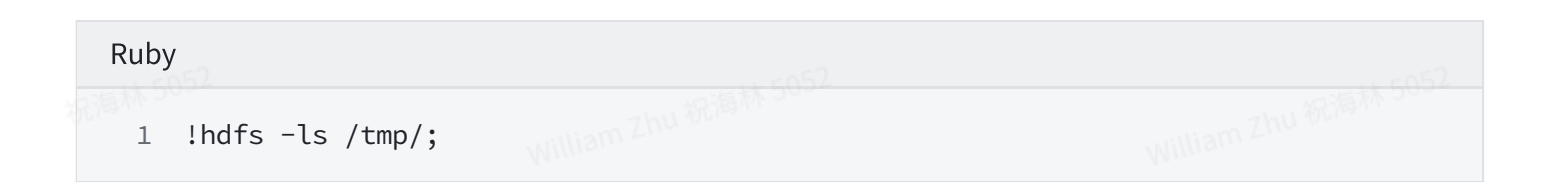

## 分布式对图片预处理

该部分代码会使用Python脚本,同时需要用户安装有Ray。 请务必查看 [Byzer-python](http://download.mlsql.tech/docs/Byzer-python_tutorial.pdf) 指南 来了解 相关配置。

我们先来加载图片,加载方式比较简单,我们按二进制文件来进行加载(也可以按图片加载)

Ruby 1 load binaryFile.`/tmp/cifar10/cifar/train/\*.png` as cifar10;

#### 如果执行过程中出现如下异常,详情如下:

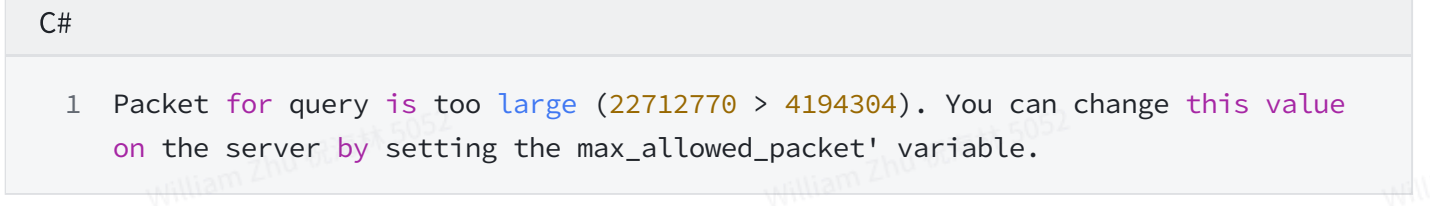

请添加如下 MySQL 参数(也可以在 MySQL 命令⾏中动态配置)

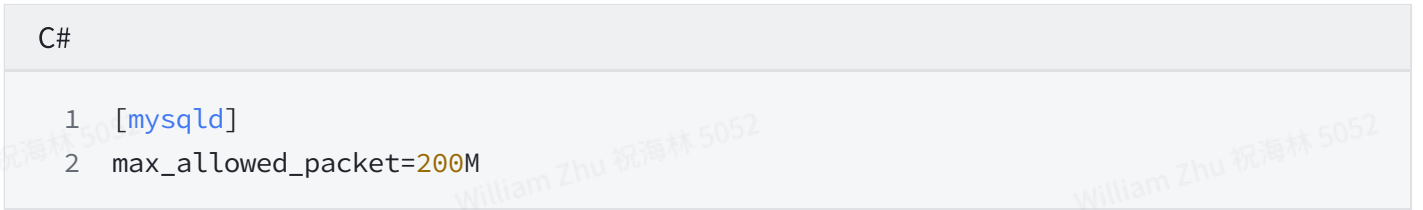

考虑到图片加载是一个比较费时的操作,同时我们要控制并行度,所以我们先重新设置下并行度,然 后在保存到数据湖里:

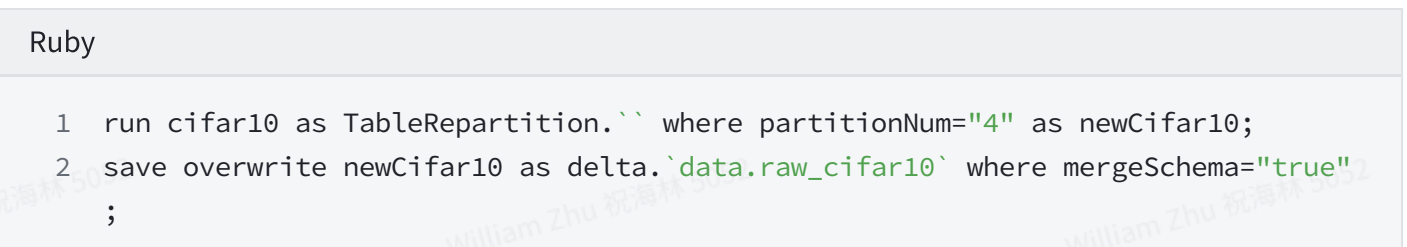

现在可以看加载下数据湖里的数据,并且统计下图片数量:

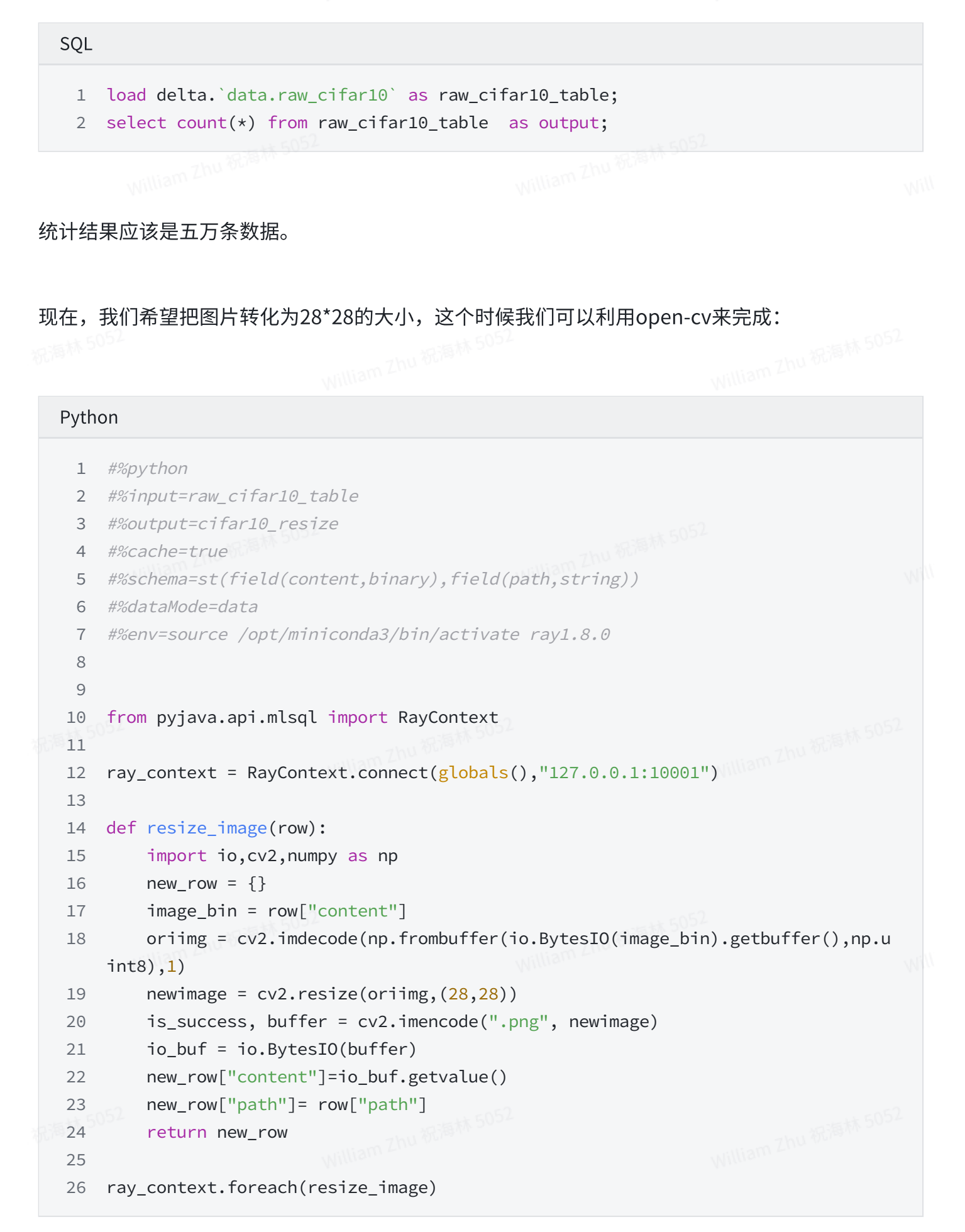

上面的代码,我们连接一个本地Ray集群(127.0.0.1:10001),并且确保Ray集群安装了 opencvpython 。接着,我们定义了一个resize\_image方法,该方法会被每条记录回调,从而实现对图片 的处理。 实际上,用户完全可以用Ray API自己完成这些工作,但是Byzer提供了良好的API方便大家 做相关的处理。

现在,我们得到了一张表 cifar10 resiz ,现在开心的保存到数据湖里去:

# Apache 1 save overwrite cifar10\_resize as delta.`data.cifar10x28x28`;

为了方便获取数组最后一个元数,我们定义了新的UDF arrayLast函数:

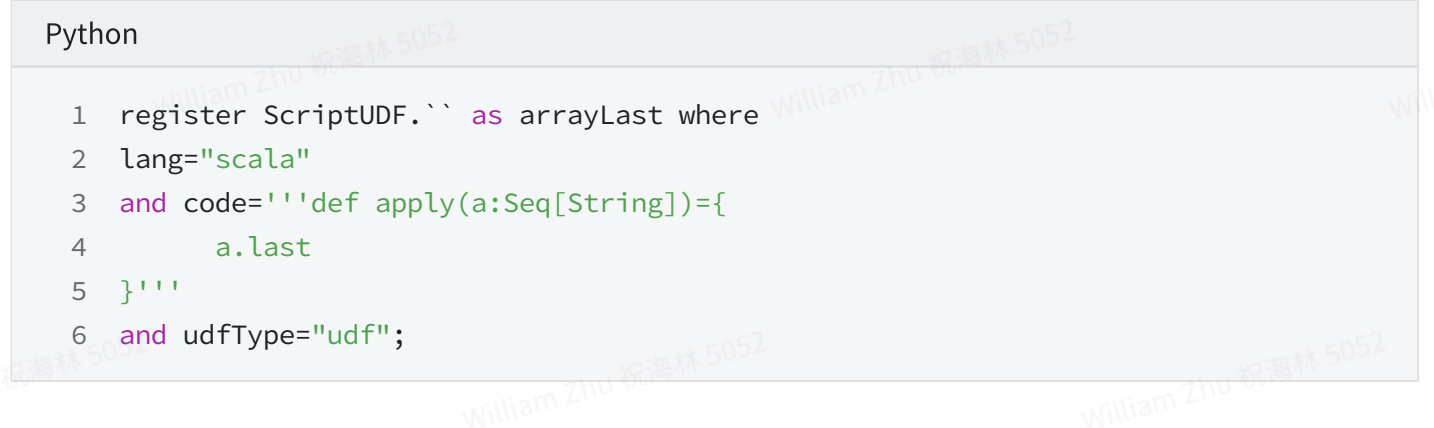

我们对从路径抽取出文件名,最后,我们把二进制文件还原为图片文件保存到文件系统里去。

 $C#$ select arrayLast(split(path,"/")) as fileName,content 1 from cifar10\_resize 2 as final\_dataset; 3 5 save overwrite final\_dataset as image.`/tmp/size-28x28` where imageColumn="content" 6 7 and fileName="fileName"; 4

使用 Tensorlfow 进行分布式训练

上面,我们把五万张图片缩放为 28\*28的规格。现在,我们要加载这些图片,因为要反复调试,所以 我们把加载后的结果保存到数据湖里,方便后续反复使用。

#### Haskell

- 1 -- 加载 ResizeImage.mlsqlnb已经预处理好的图片数据
- 2 -- 因为涉及到list 目录,所以比较慢,我们可以把加载的结果保存下
- 3 load image.`/tmp/size-28x28/\*.png` where implClass="image" as cifar10;
- save overwrite cifar10 as delta.`dataset.cifar10` where fileNum="4" and overwr 4 iteSchema="true";

加载图⽚看下结果:

# SQL load delta.`dataset.cifar10` as tmp\_cifar10; 1

2 select image.origin as path,image.data as content from tmp\_cifar10 as cifar10;

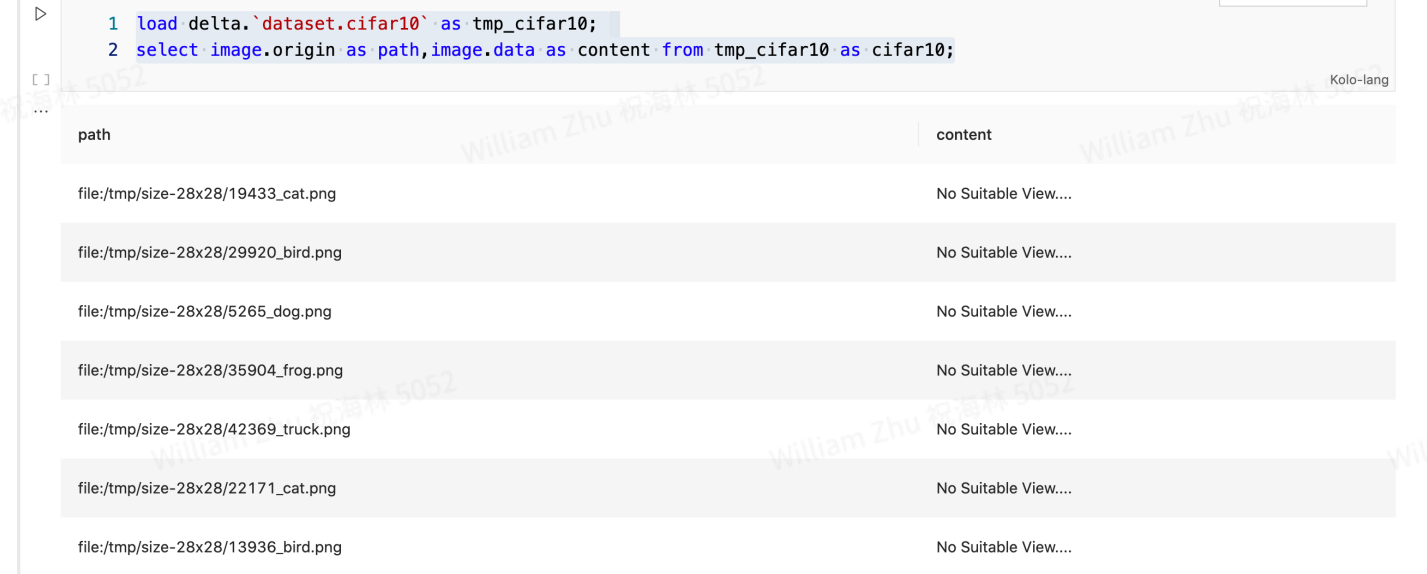

接下来,我们要从路径中抽取分类,并且把分类转化为数字:

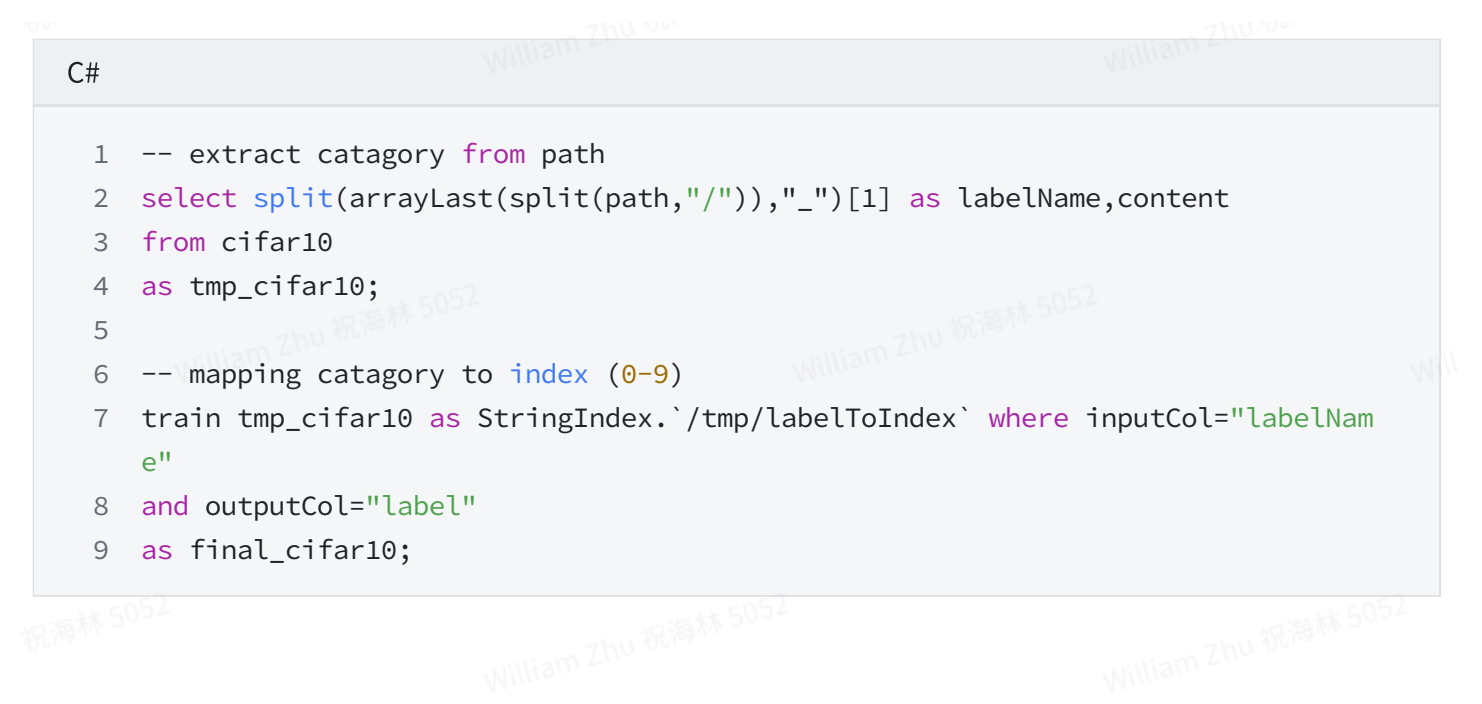

现在,可以利用Tensorflow库进行分布式训练了:

#### Python 1 #%python #%input=final\_cifar10 2 #%output=cifar10\_model 3 #%cache=true 4 #%schema=file 5 #%dataMode=model 6 #%env=source /opt/miniconda3/bin/activate ray1.8.0 7 9 from functools import reduce 10 import os 11 import ray 12 import numpy as np 13 from tensorflow.keras import models, layers 14 from tensorflow.keras import utils as np\_utils from pyjava.api.mlsql import RayContext from pyjava.storage import streaming\_tar ray\_context = RayContext.connect(globals(),"127.0.0.1:10001") data\_servers = ray\_context.data\_servers() replica\_num = len(data\_servers) print(f"total workers {replica\_num}") def data\_partition\_creater(data\_server): temp\_data = [item for item in RayContext.collect\_from([data\_server])] train\_images = np.array([np.array(list(item["content"])) for item in temp\_ data]) 8 15 16 17 18 19 20 21 22 23 24 25 26

```
train labels = np_utils.to_categorical(np.array([item["label"] for item in
    temp_data]))
        train_images = train_images.reshape((len(temp_data),28*28*3))
        return train_images,train_labels
   def create_tf_model():
        network = models.Sequential()
        network.add(layers.Dense(512,activation="relu",input_shape=(28*28*3,)))
        network.add(layers.Dense(10,activation="softmax"))
        network.compile(optimizer="sgd",loss="categorical_crossentropy",metrics=[
    "accuracy"])
        return network
    @ray.remote
    class Network(object):
        def __init__(self,data_server):
            self.model = create_tf_model()
            # you can also save the data to local disk if the data is
            # not fit in memory
            self.train_images,self.train_labels = data_partition_creater(data_serv
    er)
        def train(self):
            history = self.model.fit(self.train_images,self.train_labels,batch_siz
    e=128)
            return history.history
        def get_weights(self):
            return self.model.get_weights()
        def set_weights(self, weights):
            # Note that for simplicity this does not handle the optimizer state.
            self.model.set_weights(weights)
        def get_final_model(self):
            model_path = os.path.join("/","tmp","minist_model")
            self.model.save(model_path)
            model_binary = [item for item in streaming_tar.build_rows_from_file(mo
    del_path)]
            return model_binary
        def shutdown(self):
            ray.actor.exit_actor()
   workers = [Network.remote(data_server) for data_server in data_servers]
    ray.get([worker.train.remote() for worker in workers])
    _weights = ray.get([worker.get_weights.remote() for worker in workers])
27
28
29
30
31
32
33
34
35
36
37
38
39
40
41
42
43
44
45
46
47
48
49
50
51
52
53
54
55
56
57
58
59
60
61
62
63
64
65
66
67
68
\sim
```
 $\overline{\phantom{a}}$ 

```
70 def epoch_train(weights):
        sum weights = reduce(lambda a,b: [(a1 + b1) for a1,b1 in zip(a,b)], weight
    s)
        averaged weights = [layer/replica num for layer in sum weights]ray.get([worker.set_weights.remote(averaged_weights) for worker in worker
    s])
        ray.get([worker.train.remote() for worker in workers])
        return ray.get([worker.get_weights.remote() for worker in workers])
   for epoch in range(6):
       _weights = epoch_train(_weights)
80 model\_binary = ray.get(works[0].get\_final_model.remove())[worker.shutdown.remote() for worker in workers]
82 ray_context.build_result(model_binary)
69
71
72
73
74
75
76
77
78
79
81
```
请确保你在Ray集群⾥安装了 tensorflow 。

我们仔细讲解下上面的Python代码。首先,

Makefile 1 data\_servers = ray\_context.data\_servers()

通过上面这段代码,我们可以拿到一个数据集的切片引用。比如在我们当前的例子里,有四个切片, 也就是一个数据集被分成了四份,每一份都可以通过下面的代码来获取:

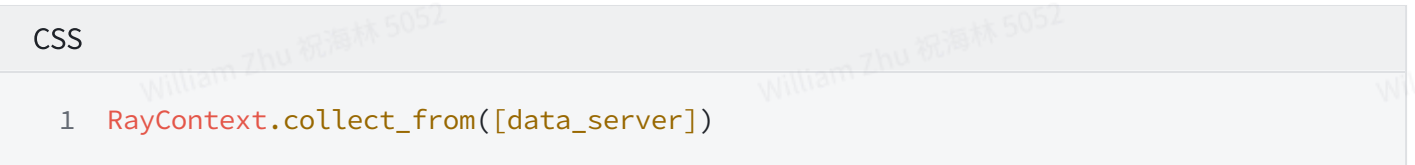

我们定义了data\_partition\_creater函数,该函数用来获取数据切片的数据以及转化为tensorflow能 认的格式。create\_tf\_model 函数则是创建一个神经网络。他们都会在 class Network中被使用,而 Network是remote类,这意味着他们会在不同的进程中被初始化。

JavaScript

- workers = [Network.remote(data\_server) for data\_server in data\_servers] 1
- 2 ray.get([worker.train.remote() for worker in workers])

上面两行代码中的第一行,我们新建了四个Network实例,这四个network实例会处于Ray集群的不 同Python进程中。创建完实例后,我们调用实例的train方法进行训练。通过ray.get 来进行等待。这 样我们就得到了第⼀轮参数:

JavaScript 1 \_weights = ray.get([worker.get\_weights.remote() for worker in workers])

我们将这四组参数加权平均,作为下一轮的基准参数。这本质上相当于自己用Ray实现了一个 Parameter Server。 对应的代码在 epoch\_train 函数里。 最后,我们将模型以二进制流返回给引 擎。

Python代码执行完成后, 我们会把二进制流以目录结构的方式展示给用户:

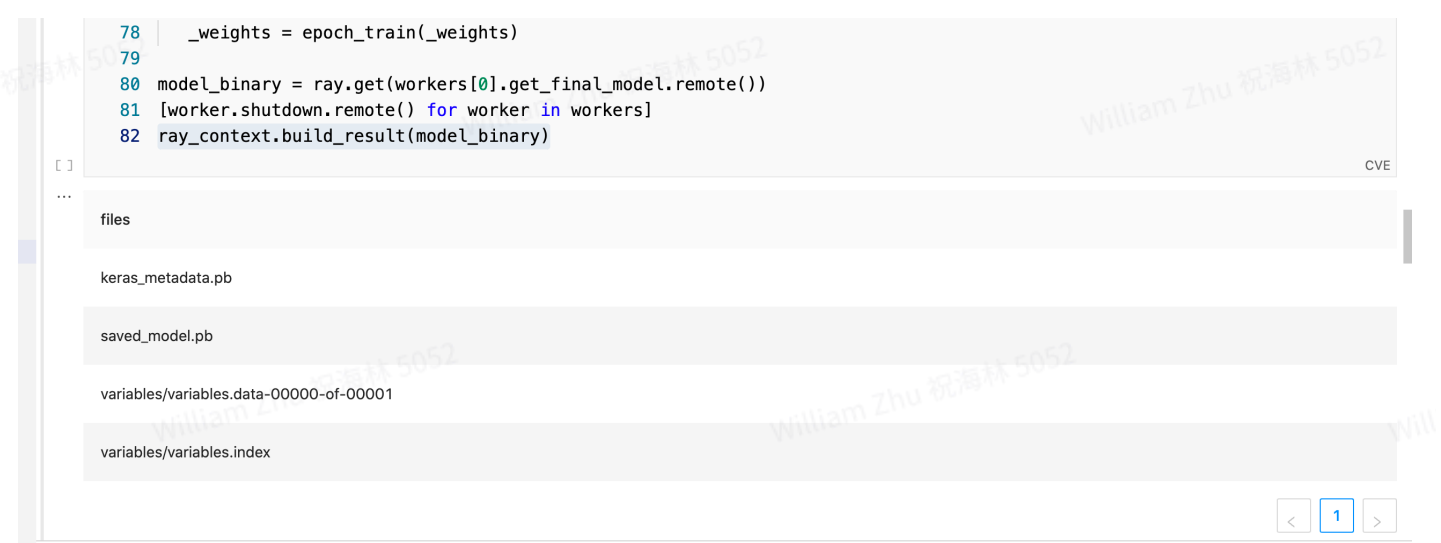

现在,我们把模型保存到数据湖里去:

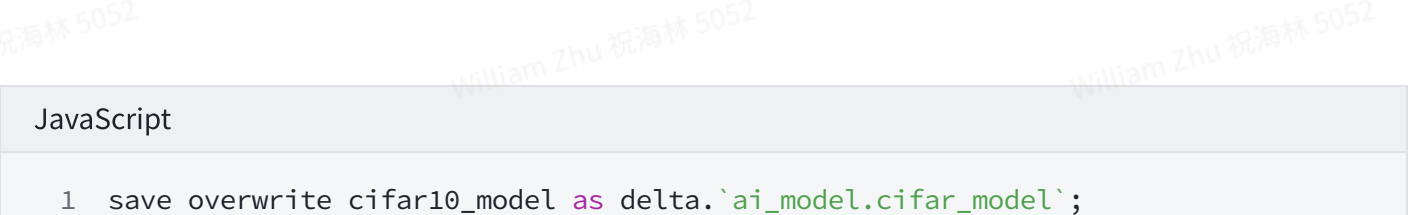

至此,我们以Parameter Server的模式完成了模型的分布式训练。

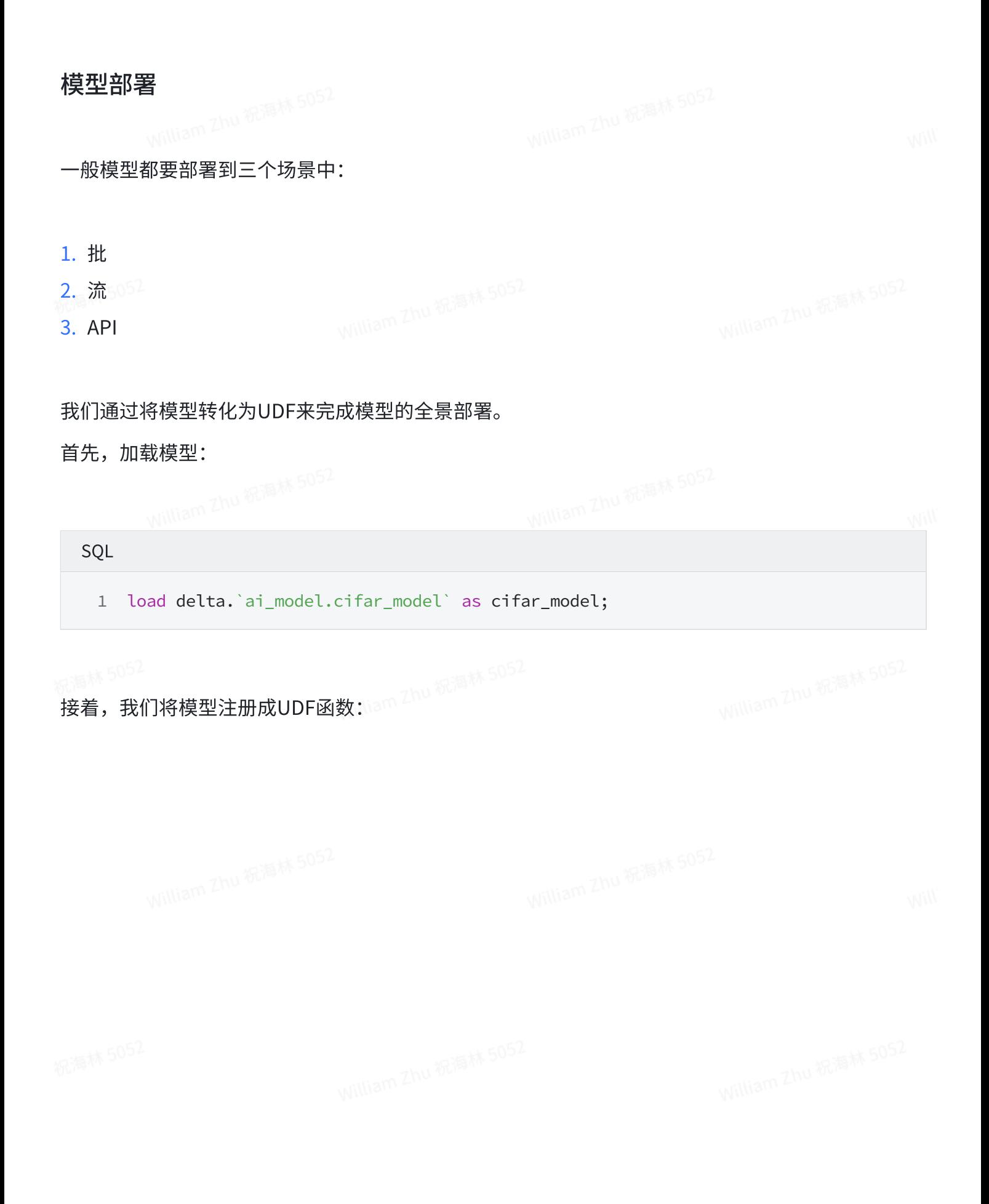

```
Python
    !python conf "rayAddress=127.0.0.1:10001";
 !python conf "schema=file";
2
 !python env "PYTHON_ENV=source /opt/miniconda3/bin/activate ray1.8.0";
3
 4 !python conf "dataMode=model";
 !python conf "runIn=driver";
5
 7 register Ray.`cifar_model` as model_predict where
 8 maxConcurrency="2"
 9 and debugMode="true"
10 and registerCode='''
12 import ray
13 import numpy as np
14 from pyjava.api.mlsql import RayContext
    from pyjava.udf import UDFMaster,UDFWorker,UDFBuilder,UDFBuildInFunc
    ray_context = RayContext.connect(globals(), context.conf["rayAddress"])
    def predict_func(model,v):
      \forall train_images = np.array([v])
        train_images = train_images.reshape((1, 28*28*3))predictions = model.predict(train_images)
        return {"value":[[float(np.argmax(item)) for item in predictions]]}
    UDFBuilder.build(ray_context,UDFBuildInFunc.init_tf,predict_func)<br>''' and
''' and
27
   predictCode='''
   import ray
   from pyjava.api.mlsql import RayContext
   from pyjava.udf import UDFMaster,UDFWorker,UDFBuilder,UDFBuildInFunc
   ray_context = RayContext.connect(globals(), context.conf["rayAddress"])
   UDFBuilder.apply(ray_context)
'''37
;
38
 1
 6
11
15
16
17
18
19
20
21
2223
24
25
26
28
29
30
31
32
33
34
35
36
```
registerCode 部分,本质上我们只要提供一个预测函数即可,该函数系统会传递两个参数进来,一 个是模型,一个是数据。用户要完成如何将两者结合的的逻辑。 第二段代码predictCode则完全是模 板代码,复制黏贴就可以。

其中值得注意的是,

#### Python

1 maxConcurrency="2"

该参数配置了请求并发度。这无论在批还是流,或者API服务里都很重要。如果要满足不通场景,用 户可以注册多次从而分别给不同场景提供合理的并发能力。

现在我们得到了⼀个函数叫`model\_predict `,他可以对图⽚进⾏分类预测了。

不过考虑到我们需要把binary转化为无符号数字数组,所以我们需要有一个函数完成这个事情,所 以我们可以创建⼀个叫byteArrayToUnsignedIntArray 函数。

Python register ScriptUDF.`` as byteArrayToUnsignedIntArray 1 where lang="scala" 2 and code='''def apply(a:Array[Byte])={ 3 a.map(\_ & 0xFF).map(\_.toDouble).toArray }''' 6 and udfType="udf"; 4 5

现在,可以做预测了:

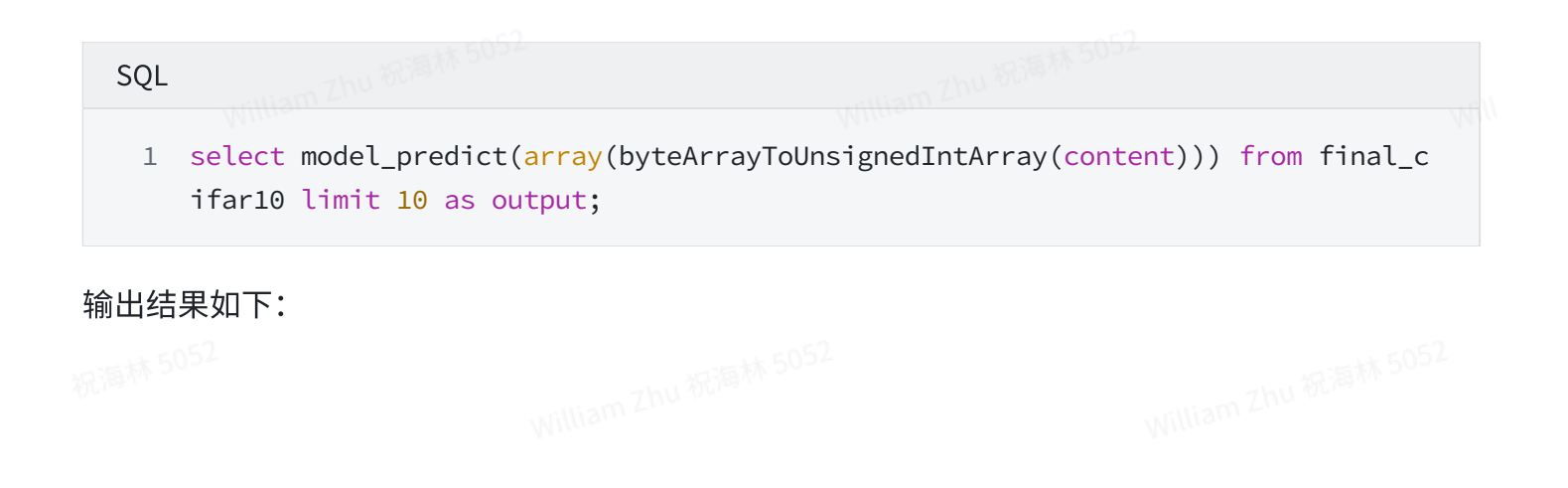

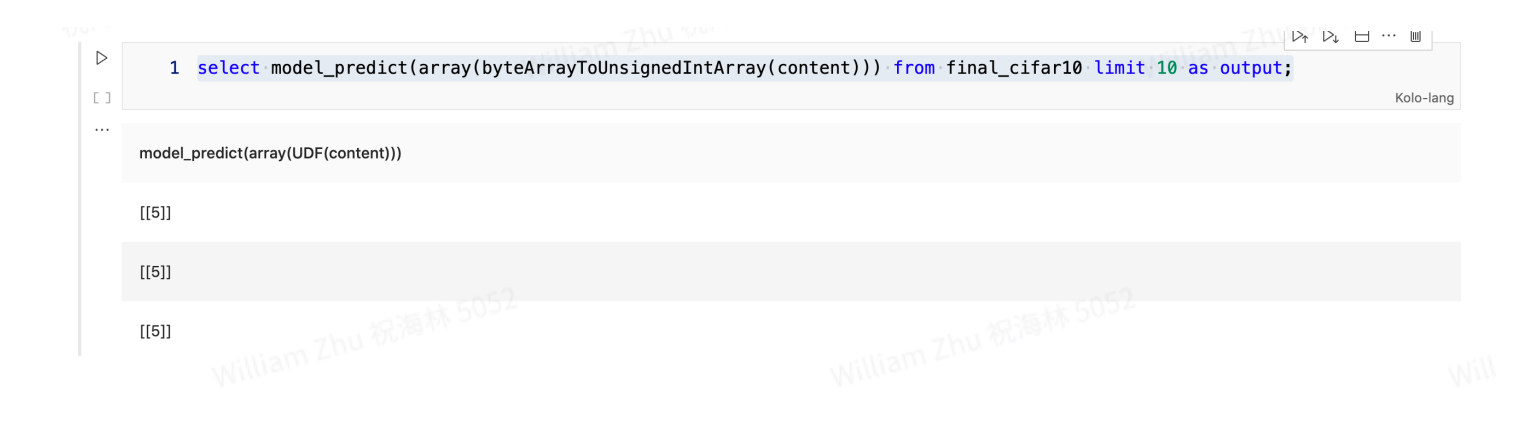

#### 总结

通过上面这个案例,通过使用Byzer-lang,我们仅仅需要少量的python代码,就可以完成较为复杂的 数据加载,汇总,预处理,分布式训练,模型部署等整个AI的pipeline。 SQL和Python之间无缝衔 接,并且无论SQL还是Python都实现了分布式,这个能力是非常强大的。

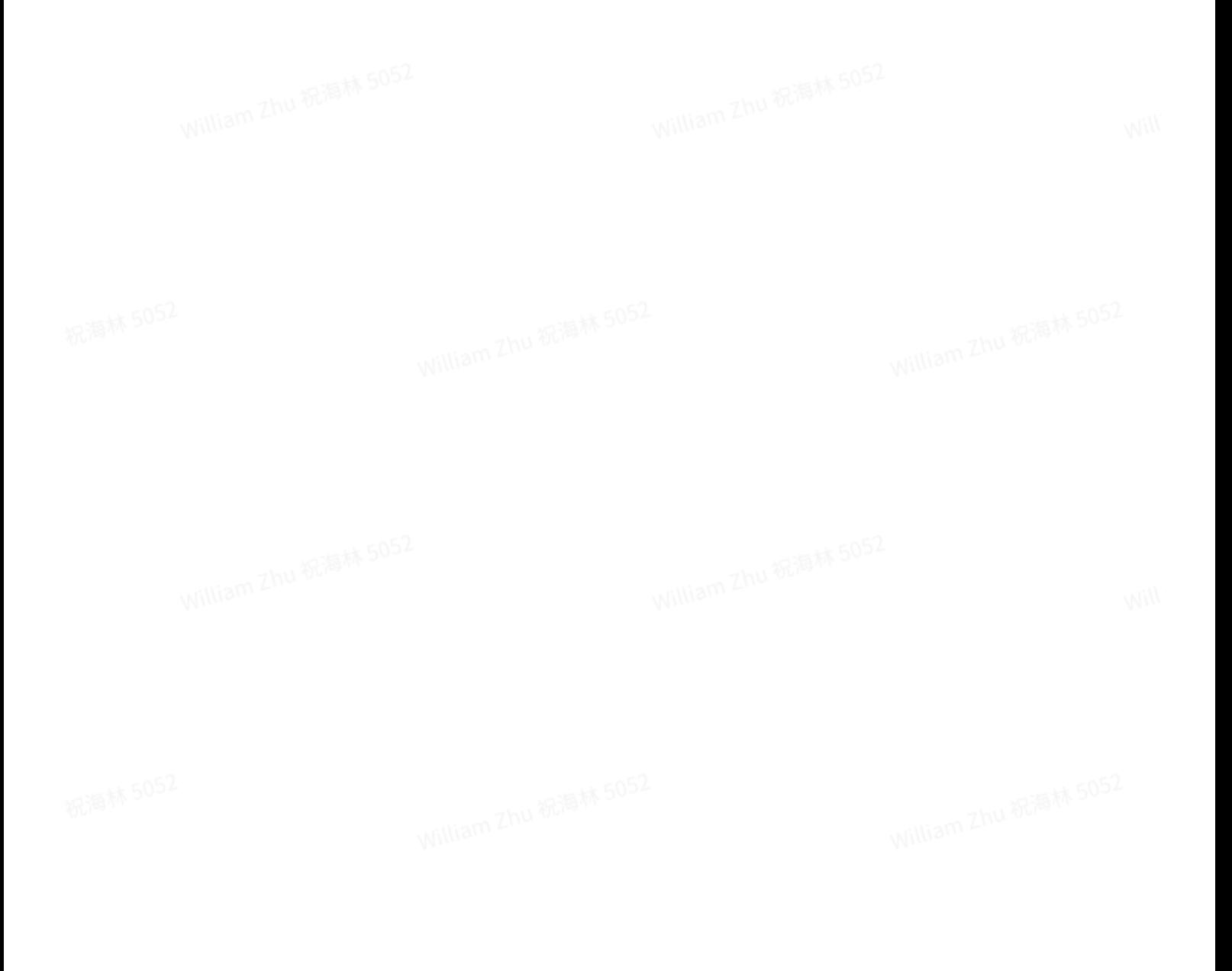